# IFAS Shared Service Centers (SSC) **Invoice Instruction Guide**

To standardize processes for all departments, please email all documents (scanned or electronic copies) to the appropriate Shared Service Center [\(McCarty](mailto:mccarty-ssc@ufl.edu?subject=Invoice) or [Fifield\)](mailto:fifield-ssc@ufl.edu?subject=Invoice). Each email should have a subject line containing INVOICE. (Example: **Subject: Invoice for PO#12345**)

## **Step 1: Unit receives Invoice**

• **WHEN ITEM(S) HAS /HAVE BEEN RECEIVED**, follow normal Invoice review and internal approval procedures per your unit and [University Directives and Procedures,](http://www.fa.ufl.edu/directives-and-procedures/) and [Purchasing Directives and Procedures.](http://www.purchasing.ufl.edu/departments/directives.asp)

#### **Step 2: Unit prepares invoice to be sent to the SSC**

#### **For Paper Invoice:**

- Scan receipt and any appropriate documentation, forms, or justifications as **.pdf** files.
- Prepare an email to be sent to the appropriate IFAS SSC [\(McCarty](mailto:mccarty-ssc@ufl.edu?subject=Invoice) or [Fifield\)](mailto:fifield-ssc@ufl.edu?subject=Invoice); remember to use the subject line as indicated above. Please include the required information as described below.
- Be sure image(s) is/are legible and attach to email.

#### **For Electronic Invoice Received via Email**:

- Forward the email from the vendor which contains the invoice to the appropriate SSC [\(McCarty](mailto:mccarty-ssc@ufl.edu?subject=Invoice) or [Fifield\)](mailto:fifield-ssc@ufl.edu?subject=Invoice).
- Remember to use the subject line as indicated above and to include the required information as described below.
- Scan any additional forms or justifications as legible .pdf files and attach to the email.

## **Required In the Body of Email OR Handwritten on the receipt:**

- If encumbered, please provide PO number (if known). Please indicate if this is a partial payment, or if this will complete the purchase/service.
- **If a PO was not requested**, a written justification will be required by UF Purchasing.

## **Alternate Check Delivery Request:**

- Please indicate in the body of the email if an alternate delivery check is needed.
- Please include a justification for the Alternate Delivery.
- The SSC will complete and fax the necessary form(s) using the information provided.

## **Step 3: SSC receives and processes the Invoice for payment.**

- SSC reviews and analyzes the Invoice request.
- SSC processes the request to voucher in PeopleSoft.
- SSC uploads the Invoice documentation in PeopleSoft.

#### Page | **2**

#### **Best Practices/Helpful Links**

- Send invoices to the SSC as soon as you receive the complete order and verified it is in working condition.
- Voucher number and payment information can be found on your ledger.
- [UFF-PA](http://www.chem.ufl.edu/dept/forms/UFF-PA%20Payment%20Auth%20June%202011.pdf) purchase authorization form
- [UF Purchasing Helpful Resources](http://www.purchasing.ufl.edu/links/default.asp)

#### **For assistance with this process or anything else, please contact your Shared Service Center:**

#### **McCarty**

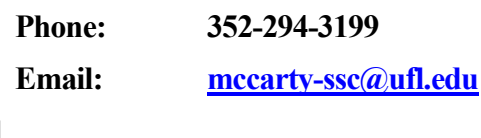

## **Fifield**

**Phone: 352-273-4583 Email: [fifield-ssc@ufl.edu](mailto:fifield-ssc@ufl.edu)**